# **Universal Driver Software Tool**

# **For Teledyne I**SCO **D-Series Syringe Pumps**

## **Overview**

The Universal Driver from Teledyne ISCO is a serial software driver that can translate commands for a variety of compilers. When you are creating programs for D Series syringe pumps, the driver converts serial commands to DASNET communications protocol, sends them to the serial port, and waits for a serial response.

#### *Note*

Basic LabView operation is described in detail in [TB39](http://www.isco.com/WebProductFiles/Applications/105/Technical_Bulletins/TB06_LabView_Toolkit.pdf)  [LabVIEW Remote Pump Control for USB Controller](http://www.isco.com/WebProductFiles/Applications/105/Technical_Bulletins/TB06_LabView_Toolkit.pdf)

#### *Where to Find the Driver*

A copy of the driver can be found on the CD included in the back of your D-Series pump user manual. It can also be downloaded from:

[h](http://www.isco.com/products/appnotes.asp?PL=105)ttps://www.teledyneisco.com/en-us/pumps/ pumps-software-and-firmware

Open the Software Utilities folder and select Universal D-Series Pump driver to download the utility to a zip folder. Extract the sub folder named "Remote Pump."

#### *Associated Files*

This folder contains the following three files:

- **1. Dasnet.dll** allows your serial commands to be entered into the compiler following DASNET protocol. Consult your compiler's documentation or manufacturer for specific information about utilizing the driver.
- 2. **Dasnet Functions.txt** provides the functions required for calling the driver.

SendCommand is used prior to all serial commands, and contains the following instructions:

- ❍ char \*command
- opens the port and sends null terminated string
- ❍ int pID
- refers to pump ID
- ❍ int port refers to the COM port: 0 for port 1, 1 for port 2, etc.
- ❍ int rate refers to baud rate
- ❍ int time\_limit = time out interval for port opening
- ❍ char \*reply = reply buffer (reply [190] for longest response string)

## **Syringe Pump Technical Bulletin** Sept 2020, **TB19**

ClosePort terminates the connection to the instrument.

3. **RemotePump.exe** is an example of a simple program for controlling a syringe pump, created with an early version of a C compiler.

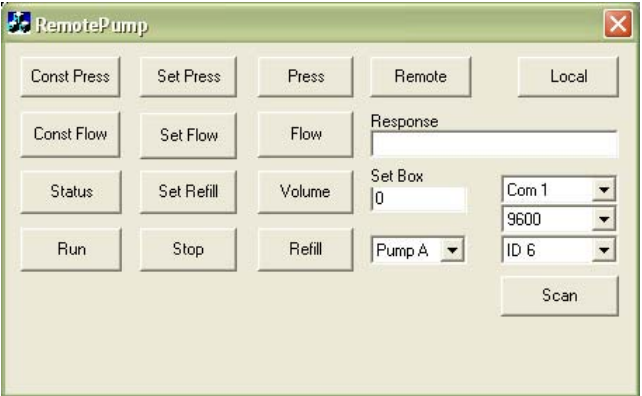

**Figure 1: Example program** RemotePump.exe

#### *Serial Commands*

A table of the serial commands recognized by Teledyne ISCO syringe pumps is provided on the following pages.

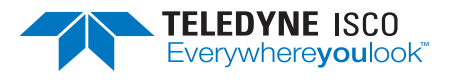

### **Serial Commands**

Table [1](#page-1-0) is a list of the serial commands recognized by the pump. These commands are the message part of the DASNET protocol. The operand always follows the equals sign. Before any command that changes the operation of the pump can be accepted, the REMOTE command (listed in this table) must be sent once.

When setting a value, the command will always be followed by the equal  $(=)$  sign.

#### <span id="page-1-0"></span>**Table 1: Serial Commands Command Description** %B= $#$  Enter  $#$  for percentage of modifier. ALOG1 Status of the analog voltage input on pin 21, P114. See NOTE 1. ALOG2 Status of the analog voltage input on pin 15, P107 auxiliary DB25 connector and on analog input 3 of the accessory connector. See NOTE 1. ALOG3 Status of the analog voltage input on analog input 2 of the accessory connector. See NOTE 1. ALOG4 Status of the analog voltage on analog input 1 of the accessory connector. See NOTE 1. ALOG5 Status of the analog voltage input on pin 2, P107 auxiliary DB25 connector. See NOTE 1. CLEAR Stops all motors, sets flow rate and pressure setpoints to zero. CONTIN CONST FLOW Puts pump in continuous flow under constant flow mode. CONTIN CONST PRESS Puts pump in continuous flow under constant pressure mode. CONST FLOW CONST FLOWB CONST FLOWC Put pump in constant flow mode. CONST PRESS CONST PRESSB CONST PRESSC Put pump in constant pressure mode. DIGITAL Returns the status (High or Low) of the digital outputs. Format is digital = xxxxxxxx, where "x" is either "H" or "L". The status order returned corresponds with the outputs 1—8.  $DIGITAL = XXXXXX \times$  Sets the digital output either High or Low, where "x" is either "H" or "L". The order corresponds with the outputs 1—8.  $1 - 8$

#### **Table 1: Serial Commands (Continued)**

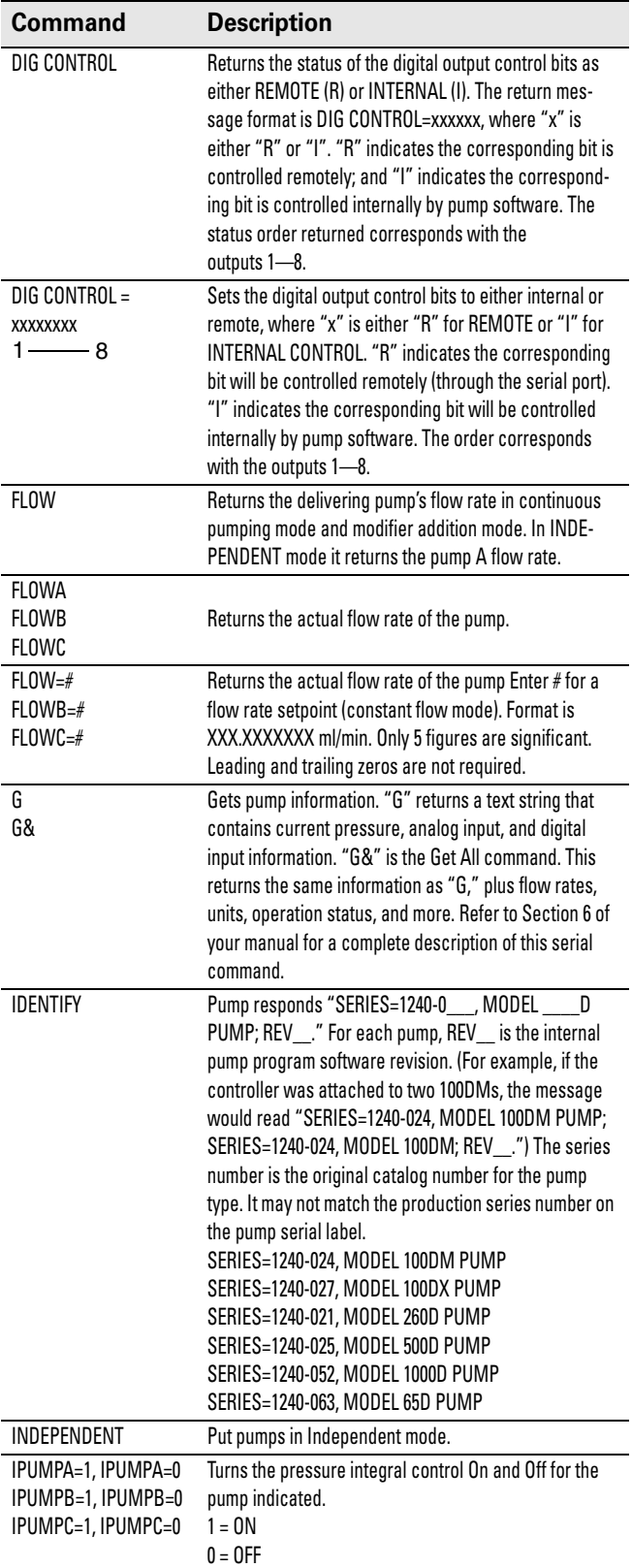

## **Table 1: Serial Commands (Continued)**

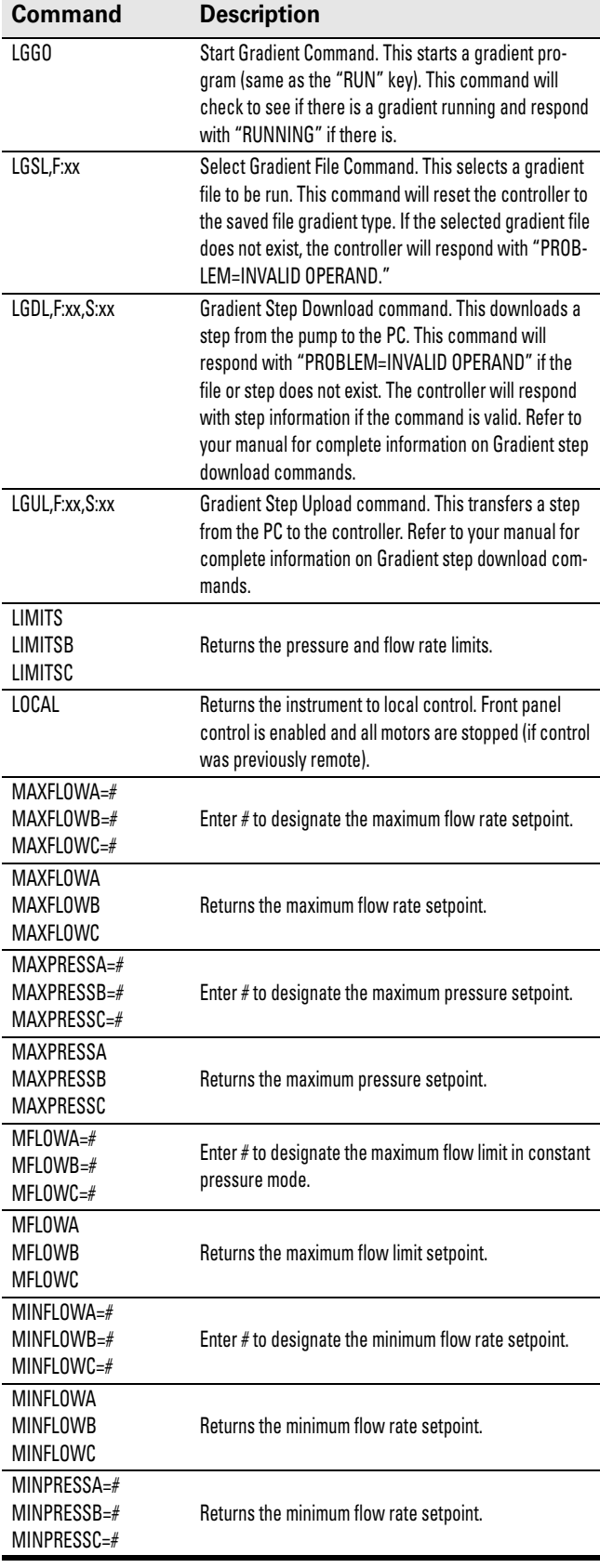

## **Table 1: Serial Commands (Continued)**

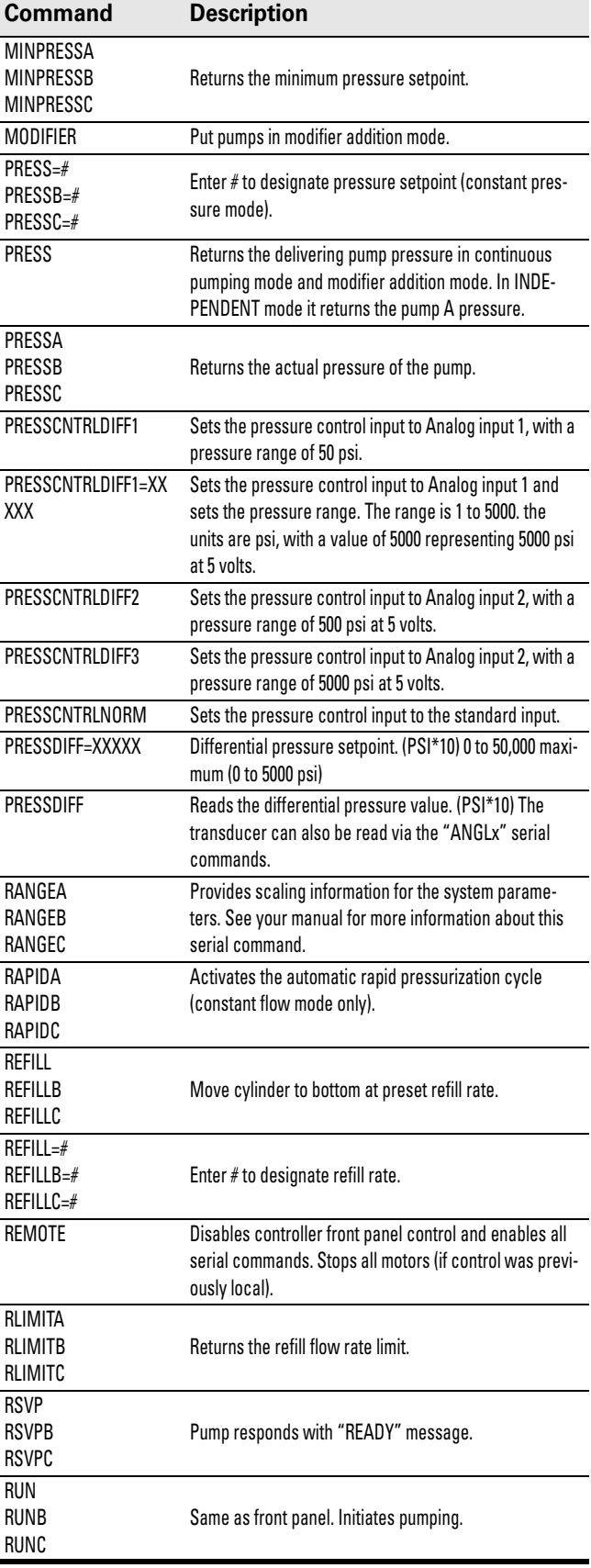

#### **Table 1: Serial Commands (Continued)**

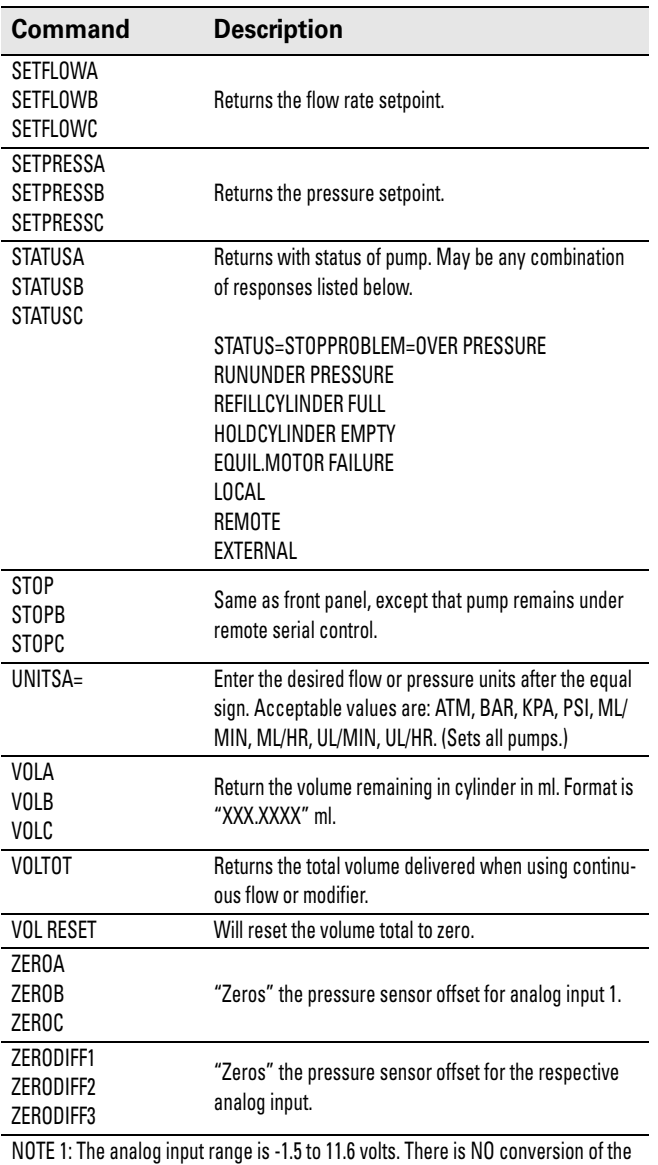

returned number. The number returned (0 to 65535 decimal) will have an offset of 7500 added to the number (7500 = 0 volts) and a scale of 5000 for every 1 volt, for example:

 $\frac{5000}{5000}$  = volts  $\frac{(32500 - 7500)}{5000}$ 

 $\frac{(32500 - 7500)}{5000} = 5$  volts

NOTE 2: The only pump B commands accepted in continuous pumping mode or modifier addition mode are: %B, FLOWB, LIMITSB, PRESSB, REFILLB, REFILLB=, STATUSB, VOLB.

Toll-free: (800) 775-2965 • Phone: (402) 464-0231 • Fax: (402) 465-3001

 $%B = #$  Enter # for percentage of modifier.

P.O. Box 82531, Lincoln, Nebraska, 68501 USA

**Teledyne I**SCO

TELEDYNE ISCO<br>Everywhereyoulook"

Teledyne ISCO is continually improving its products and reserves the right to change product specifications, replacement parts, schematics, and instructions without notice.